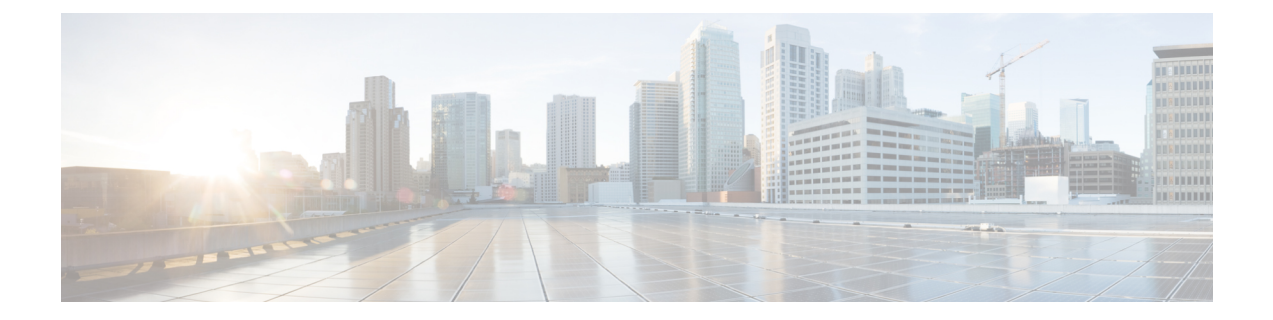

# ユーザ アカウント

- ユーザ アカウントについて (1 ページ)
- パスワード セキュリティの設定 (4 ページ)
- パスワードの暗号化 (6 ページ)
- 禁止パスワード辞書 (7 ページ)
- 管理者アカウントの設定 (9 ページ)
- LDAP を使用したリモート アカウント認証の設定 (14 ページ)
- 忘れた場合のパスワードのリセット (23 ページ)
- root アカウントの使用 (25 ページ)
- Pwrec アカウントのパスワード設定 (26 ページ)
- SSO トークンの管理 (27 ページ)

# ユーザ アカウントについて

Expressway には通常運用用の 2 つのタイプのユーザアカウントがあります。

- 管理者アカウント:Expressway を設定する際に使用します。
- **FindMe** アカウント:企業内の個人が FindMe プロファイルを設定する際に使用します。 (Expressway が TMS [Provisioning](exwy_b_cisco-expressway-administrator-guide-x143_chapter9.pdf#nameddest=unique_251) Extension サービスを使用して FindMe データを提供して いる場合、Expressway を介した FindMe アカウントの構成は適用されません。)

### アカウントの認証

管理者アカウントと FindMe アカウントは、Expressway へのアクセスが許可される前に認証さ れている必要があります。

Expressway はアカウントをローカルに、または LDAP を使用してリモート ディレクトリ サー ビスと照合して(現在はWindows Active Directoryのみでサポート)認証することができます。 また、ローカルとリモートで管理されているアカウントも使用できます。リモートオプション を使用すると、企業内のすべての Expressway 用のディレクトリ サービスに管理者グループを 設定できます。これにより、Expresswayごとに個別のアカウントを持つ必要がなくなります。

リモート認証の設定の詳細については、LDAPを使用したリモートアカウント認証の設定を参 照してください。

リモートソースを管理者または FindMe アカウントのいずれかの認証に使用している場合は、 Expressway を次のように設定する必要があります。

- 適切な LDAP サーバ接続の設定。
- この Expressway への管理者と FindMe のアクセスを管理するリモートディレクトリサービ スにすでにセットアップ済みの対応するグループ名に一致する管理者グループまたは FindMe グループ、あるいはその両方(管理者グループの設定とユーザグループの設定を 参照してください。)

また Expressway [は証明書ベースの認証](exwy_b_cisco-expressway-administrator-guide-x143_chapter7.pdf#nameddest=unique_110)を使用するように設定することもできます。これは通 常、Expressway を安全性の高い環境に導入する場合に必要になります。

# パスワードの複雑度

複雑度の要件は、パスワード セキュリティの設定 ページ(**[**ユーザ(**Users**)**]** > **[**パスワードセ キュリティ(**Passwordsecurity**)**]**)から、ローカルで管理されているパスワードに対して指定 できます。

すべてのパスワードとユーザ名で大文字と小文字が区別されます。

# アカウント タイプ

### 管理者アカウント

管理者アカウントを使用して Expressway を設定します。

Expressway には、完全な読み取り/書き込みアクセス権が付与されたデフォルトの **admin** アカ ウントがあります。これは、Web インターフェイス、API インターフェイスまたは CLI を使用 して Expressway にアクセスするために使用できます。

*[*リモートのみ(*Remote only*)*]*認証ソースが使用中の場合は、デフォルトの**admin**アカウント を使用して Expressway にアクセスすることはできません。 (注)

Web インターフェイスと API インターフェイスのみを使用して Expressway にアクセスできる ようにするには、新たにローカル管理者アカウントを追加します。

リモートで管理する管理者アカウントを使用すると、Web インターフェイスと API インター フェイスまたは CLI を使用して Expressway にアクセスできます。

1つの管理者アカウントを緊急時アカウントに設定できます。この特殊なアカウントは、リモー ト認証ができない場合にローカル認証が許可されないときでも Expressway にアクセスできま す。

#### 設定ログ

[設定ログ](exwy_b_cisco-expressway-administrator-guide-x143_chapter21.pdf#nameddest=unique_567)には、すべてのログイン試行と、Webインターフェイスを使用して行われた設定変更 が記録されます。これらは監査証跡に使用できます。これは、複数の管理者アカウントがある ときに特に役立ちます。

### 複数の管理セッション

複数の管理者セッションを同時に実行できます。これらのセッションは、Webインターフェイ ス、コマンド ライン インターフェイス、またはその両方を組み合わせて使用していることが あります。これにより、各管理者セッションで同じ設定を変更しようとすると、1つのセッショ ンに加えた変更によりもう1つのセッションに加えた変更が上書きされることにご注意くださ い。

#### セッションの制限とタイムアウト

[ネットワークサービスの](exwy_b_cisco-expressway-administrator-guide-x143_chapter9.pdf#nameddest=unique_111)説明に従って、アカウントセッションの制限と非アクティブタイムア ウトを設定できます 。

### ログイン履歴ページ(高度なアカウントセキュリティ)

システムが高度なアカウントセキュリティモードになっている場合はログインした直後に「ロ グイン履歴(**Login history**)」ページが表示されます。このページには、現在ログインしてい るアカウントの最新の履歴が示されます。

#### **FindMe** アカウント

企業内の個人が FindMe アカウントを使用して、それらの個人が FindMe ID を通じて接続でき るデバイスと場所を設定します。

各 FindMe アカウントには、ユーザ名とパスワードを使用してアクセスします。

• リモート FindMe アカウント認証を選択した場合は、Expressway 管理者はリモート ディレ クトリ サービスの対応するグループ名と照合するように FindMe グループをセットアップ する必要があります。

- (注) ユーザ名とパスワードの詳細のみリモートで管理されます。
	- FindMe ID、デバイス、および場所などのFindMeアカウントのその他プロパティはローカ ル Expressway データベースに保存されます。

FindMe アカウントの詳細と、関連付けられた FindMe デバイスと場所の定義の詳細について は、FindMe [アカウントの設定セ](exwy_b_cisco-expressway-administrator-guide-x143_chapter19.pdf#nameddest=unique_379)クションを参照してください。

多くの FindMe アカウントのプロビジョニングが必要な場合は、Cisco TMS を使用することを 推奨します。FindMe アカウントとユーザ アカウントの設定の詳細については、『[Cisco](http://www.cisco.com/en/US/products/ps11337/products_installation_and_configuration_guides_list.html) TMS [プロビジョニング拡張導入ガイド](http://www.cisco.com/en/US/products/ps11337/products_installation_and_configuration_guides_list.html)』を参照してください。

#### **root** アカウント

Expressway は Expressway オペレーティング システムへのログインに使用できる root アカウン トを提供します。通常の運用では **root** アカウントを使用しないでください。特に、このアカ ウントを使用してシステム設定を行わないでください。代わりに管理者のアカウントを使用し ます。

詳細については、root アカウントの使用の項を参照してください。

 $\bigwedge$ 

**admin**および**root**アカウントのX8.9より前のデフォルトのパスワードはよく知られています。 これらのアカウントには強力なパスワードを使用する必要があります。新しいシステムがX8.9 以降である場合は、スタートアップ時にデフォルト以外のパスワードを指定する必要がありま す。 注意

詳細情報

管理者アカウントの設定を参照してください。

# パスワード セキュリティの設定

「パスワード セキュリティ(**Password security**)」ページ(**[**ユーザ(**Users**)**]** > **[**パスワード セキュリティ(**Passwordsecurity**)**]**)は、ローカルアカウントのパスワードが承認される前に 最小レベルの複雑さを満たす必要があるかどうかを制御します。

- **[**厳格なパスワードを適用(**Enforce strict passwords**)**]** が *[*オン(*On*)*]* に設定されている 場合、その後に設定される対象となるアカウントのパスワードはすべて、厳密なパスワー ドを構成するための以下のルールに従う必要があります。
- **[**厳密なパスワードを強制する(**Enforce strict passwords**)**]** が *[*オフ(*Off*)*]* に設定されて いる場合、パスワードに対して追加のチェックは行われません。デフォルトはオフです。

生成されたパスフレーズのエントロピーの最小ビット数も、このページで 0〜255 の範囲で構 成できます(デフォルトは6)。

この設定に関係なく、管理者アカウントに対して空のパスワードを設定することはできませ  $h_n$ (注)

厳格なパスワードの範囲

厳格なパスワードの適用設定は、Expresswayで管理されているローカルアカウントにのみ適用 されます。

• ローカル管理者アカウント

- ローカル FindMe ユーザアカウント
- ローカル認証データベース クレデンシャル(他のデバイスが Expressway での認証を求め られている場合に使用する有効なユーザ名とパスワードのリスト)

Expressway で使用される他のパスワード(LDAP/リモートに保存されている管理者や FindMe のクレデンシャルなど)には影響はありません。

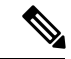

(注) すべてのパスワードとユーザ名で大文字と小文字が区別されます。

#### 厳密なパスワードに関する設定不可能なルール

**[**厳密なパスワードを強制する(**Enforce strict passwords**)**]** が *[*オン(*On*)*]* に設定されている 場合は、次のパスワード規則が常に適用され、構成できません。

- 同じ文字列の複数インスタンスを避ける(連続しないインスタンスもチェック)
- 3 文字以上の連続文字列を避ける(「「abc」」や「「123」」など)
- 辞書にある単語や辞書にある単語の反転を避ける
- •回文を避ける(「「risetovotesir」」など)

管理者アカウント、ローカル認証データベース、および FindMe ユーザのパスワードの作成ま たは変更中に、**[**厳格なパスワードを適用する **(Enforce strictpasswords]** がオンで、ユーザ名と 同じ文字がストレートまたはリバースの順序(小文字または大文字)の場合、ページの上部に エラーメッセージが表示されます。

#### 厳密なパスワードに関する設定可能なルール

パスワード ポリシーの以下のプロパティを設定できます。

**[**カスタム禁止パスワードディクショナリを有効にする(**Enable custom forbidden password dictionary**)**]** が *[*オン(*On*)*]* に設定されている場合、カスタム禁止パスワードディクショナ リを使用して厳密なパスワードチェックを実行できます。

**[**カスタム禁止パスワードディクショナリを有効にする(**Enable custom forbidden password dictionary**)**]** が *[*オフ(*Off*)*]* に設定されている場合、厳密なパスワードチェックを実行する ときにカスタムディクショナリは使用されません。デフォルトは [オフ (Off) ] です。

- 長さは ASCII 文字で 6 文字以上、255 文字以下(デフォルトは 15)
- 数字 [0-9] の数は 0 ~ 255(デフォルトは 2)
- 大文字 [A-Z] の数は 0 ~ 255(デフォルトは 2)
- 小文字 [a-z] の数は 0 ~ 255(デフォルトは 2)
- 特殊文字の数 [(space), @, \$ etc.) などの 7 ビット ASCII からの印刷可能な文字] は、0 ~ 255 (デフォルトは 2)です。
- 許容される連続繰り返し文字の数は 1 ~ 255(デフォルトの 0 ではチェックは無効になる ため、連続繰り返し文字はデフォルトで許容されます。パスワードに連続繰り返しが含ま れないようにするには、1 に設定します)
- 文字クラスの最小数は0~4(デフォルトの0はチェックを無効にします)文字クラスは、 数字、小文字、大文字、および特殊文字です。

必要な文字クラスの数とクラスあたりの文字数の間で優先順位の効果が現れる場合があり ます。

例:各クラス 2 文字というデフォルトの要件のままにしておくと、4 つの文字クラスが必 要であるという暗黙的なルールが存在します。この場合、**[**文字クラスの最小数(**Minimum number of character classes**)**]** の設定は無意味になります。または、文字クラスの最小数 を 2 に設定し、各クラスから必要な文字の最小数を 0 に設定した場合、各クラスに必要な 最小文字数を0にすると、任意の 2 つのクラスの文字を含むパスワードで十分になります (その他の条件を満たしていると見なします)。

# パスワードの暗号化

Expresswayに設定されているすべてのパスワードが暗号化またはハッシュ形式のいずれかで安 全に保存されます。これは、次の項目に適用されます。これらのすべての項目にはユーザ名と パスワードが関連付けられています。

- デフォルトの admin 管理者アカウント
- 追加の管理者アカウント
- ローカル認証データベース クレデンシャル(他のデバイスが Expressway での認証を求め られている場合に使用する有効なユーザ名とパスワードのリスト)
- アウトバウンド接続クレデンシャル(別のシステムでの認証に必要な場合に Expressway が使用)
- LDAP サーバ(LDAP サーバにバインドする際に Expressway が使用)

ローカルの管理者アカウントのパスワードは、SHA512 を使用してハッシュされます。他のパ スワードは暗号化された形式で保存されます。

#### **Web** インターフェイスと **CLI** の比較

Webインターフェイスを使用してパスワードを入力または表示する場合は、入力する文字の代 わりにプレースホルダ文字が表示されます。

コマンドラインインターフェイスを使用してパスワードを入力する場合は、プレーンテキスト でパスワードを入力します。ただし、コマンドを実行した後、パスワードは*{cipher}*プレフィッ クスを使用して暗号化された形式で表示されます。次に例を示します。

### **xConfiguration Authentication Password: "{cipher}xcy6k+4NgB025vYEgoEXXw=="**

### パスワードの最大長

次の表に、入力可能なプレーンテキスト文字の最大数をパスワードのタイプごとに示します。

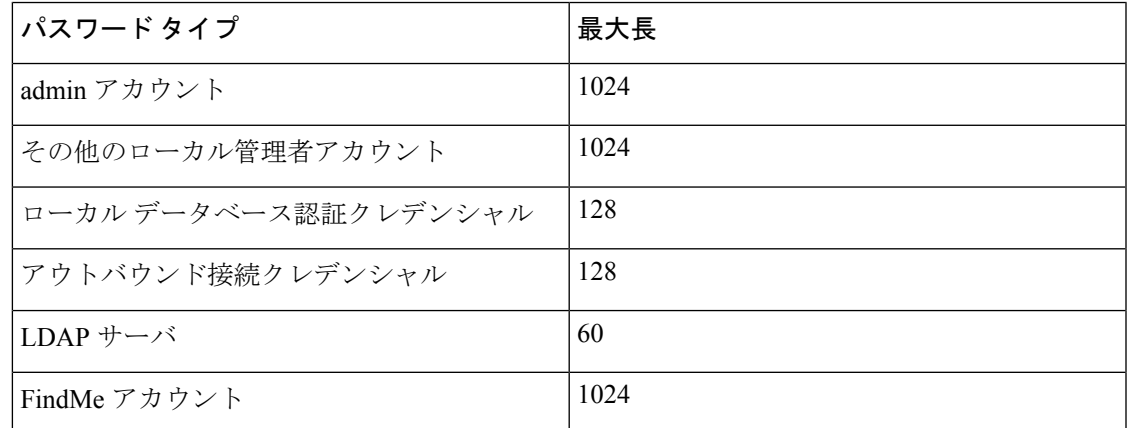

パスワードが暗号化されて保存される場合は、プレーンテキストバージョンよりも多くの文字 が使用されます。 (注)

# 禁止パスワード辞書

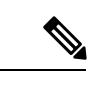

使用禁止パスワードディクショナリを構成していない場合は、それをクリックすると警告メッ セージが表示されます。 (注)

この Expressway は現在、カスタム禁止パスワード辞書を使用するよう設定されていません。

# 禁止パスワードディクショナリのダウンロード

ステップ **1 [**ユーザ(**Users**)**]** > **[**禁止されているパスワード(**Forbidden password**)**]**に移動します。

ステップ **2 [**ディクショナリのダウンロード(**Downloaddictionary**)**]**をクリックして、現在のバージョンのディクショ ナリをローカルドライブにダウンロードします。

## 禁止パスワードディクショナリのアップロード

$$
\overline{\text{ }(\underline{\ddot{\mathtt{t}}})}
$$

• **.txt** ファイルのみサポートされています。

• ファイルのアップロードプロセスを安全に保つために、**/tmp/**パスでファイルをアップロー ドしてください。

たとえば、次のコマンドを考えてみます。

xcommand Passworddictionarywrite

パスの先頭に **/tmp/** を使用します。

xcommand Passworddictionarywrite /tmp/random\_file

**/tmp/** が指定されていない場合、次のエラーメッセージが表示されます。

PasswordDictionaryWriteCommandError: Forbidden password dictionary file path must start with /tmp/

- ステップ **1 [**ユーザ(**Users**)**]** > **[**禁止されているパスワード(**Forbidden password**)**]**に移動します。
- ステップ **2** [Choose File] をクリックします。
- ステップ **3** ローカルドライブからアップロードするディクショナリファイルを選択し、**[**ディクショナリのアップロー ド(**Upload dictionary**)**]** をクリックします。 結果:新しいディクショナリがアップロードされ、アプリケーションに統合されます。

# 禁止パスワードディクショナリの更新

- ステップ **1 [**ユーザ(**Users**)**]** > **[**禁止されているパスワード(**Forbidden password**)**]**に移動します。
- ステップ **2 [**ディクショナリのダウンロード(**Download dictionary**)**]** をクリック します。 現在のバージョンのディクショナリをダウンロードし、必要な変更を行います。
- ステップ **3 [**ファイルの選択(**Choose File**)**]** をクリックして更新ファイルを選択します。
- ステップ **4 [**ディクショナリのアップロード(**Upload dictionary**)**]** をクリックします。

更新されたディクショナリがアップロードされ、アプリケーションに統合されます。

# パスフレーズの生成

パスフレーズを生成すると、パスワードよりも長く、単語間にスペースが含まれるランダムな セキュアパスフレーズが提供されます。これにより、文字、数字、記号の不可解なシリーズが なく、セキュリティが向上し、使いやすさが向上します。許可されていないユーザーがそれら を復号化するのを防ぎます。生成されるパスフレーズのデフォルト長は 64 です。

- ステップ **1 [**メンテナンス(**Maintenance**)**]** > **[**ツール(**Tools**)**]** > **[**パスフレーズの生成(**Generate Passphrase**)**]**に移 動します。
- ステップ **2** 新しく**[**生成されたパスフレーズ(**Generated passphrase**)**]**が表示されます。

# 管理者アカウントの設定

「管理者アカウント(**Administrator accounts**)」ページ(**[**ユーザ(**Users**)**]** > **[**管理者アカウ ント(**Administrator accounts**)**]** > )ページには、Expressway 上のすべてのローカル管理者ア カウントのリストが表示されます。

一般に、ローカル管理者アカウントは、WebインターフェイスまたはAPIインターフェイスの Expressway にアクセスするために使用されますが、CLI にアクセスすることはできません。

このページでは、次の操作を実行できます。

- 新しい管理者アカウントの作成
- 管理者パスワードの変更
- アカウントのアクセスレベルの変更:[読み取り/書き込み(Read-write)]、[読み取り専用 (Read-only)]、または [オーディタ(Auditor)]
- アカウントのアクセス範囲の変更:[Web アクセス(Web access)]、[API アクセス(API access)]、またはこの両方
- 個別または複数の管理者アカウントの削除、有効化、または無効化
- 緊急時アカウントの指定

### 管理者アカウントの詳細情報の編集

デフォルトの管理者アカウントと追加したローカル管理者アカウントの詳細情報は編集できま す。

ステップ **1 [**ユーザ(**Users**)**]** > **[**管理者アカウント(**Administrator accounts**)**]**に移動します。

ステップ **2** 関連する管理者アカウントの **[**アクション(**Actions**)**]** で、**[**ユーザの編集(**Edit user**)**]** をクリックしま す。

新しいページが表示され、選択した管理者アカウントのパスワードを除くすべてのフィールドを編集でき ます。

### パスワードの変更

- ステップ **1 [**ユーザ(**Users**)**]** > **[**管理者アカウント(**Administrator accounts**)**]**に移動します。
- ステップ **2** 関連する管理者アカウントの **[**アクション(**Actions**)**]** で、**[**パスワードの変更(**Change password**)**]** をク リックします。

新しいページが表示され、選択した管理者アカウントのパスワードを変更できます。

ステップ **3 [**関連タスク(**Related tasks**)**]** セクションに移動し、**[**パスフレーズの生成(**Related tasks**)**]** をクリックし ます。

**[**生成されたパスフレーズ(**Generated passphrase**)**]** ページに新しいパスフレーズが表示されます。

- ステップ **4 [**新しいパスワード(**New password**)**]** フィールドと **[**新しいパスワードの確認(**Confirm new password**)**]** フィールドのテキストボックスに、新しく生成されたパスフレーズを入力するかコピーして貼り付けます。
- ステップ **5** 現在のパスワードを入力 して、パスワード変更プロセスを承認します。
- **ステップ6** [保存 (Save) ] をクリックします。

パスワードの変更が正常に表示されるメッセージ 。

### 管理者アカウントとフィールド参照について

このデフォルトのローカル管理者 「admin」 アカウントには完全な読み取り*/*書き込みのアク セス権があり、Web UI、API インターフェイス、または CLI を使用して Expressway にアクセ スできます。

このアカウントのユーザ名は **admin** です(すべて小文字)。

現在、組み込みの管理者ユーザーのみが CLI にアクセスできます。X14.0.1 以降のリリースで は、複数の管理者アカウントとグループがCLIにアクセスできます。管理者ユーザーは、ユー ザーインターフェイスを介してこのアクセスを提供できます。同様に、管理者ユーザーはCLI と REST API の間でアクセスを切り替えることもできます。 (注)

X8.9より前のデフォルトパスワードは**TANDBERG**(すべて大文字)です。X8.9以降では、新 しいシステムはスタートアップ時にセキュアなインストールウィザードを実行するため、シス テムがネットワークに接続される前に新しいパスワードを提供できます。

**admin** は、削除も名前の変更も、無効化も行えず、アカウント レベルを *[*読み取り*/*書き込み (*Read-write*)*]* から変更できませんが、Web アクセスと API アクセスを無効にすることはで きます。

X8.9より前のバージョンからシステムをアップグレードした場合、パスワードを変更する必要 があることがあります。特に IP による管理が有効になっている場合は、強力なパスワードを 選択してください。

**admin**アカウントのパスワードを忘れた場合は、読み取り/書き込みアクセス権を持つ別の管理 者アカウントとしてログインして、**admin** アカウントのパスワードを変更することができま す。ほかの管理者アカウントがない場合、またはそれらのパスワードも忘れた場合でも、 Expressway への物理的なアクセスがあれば **admin** アカウントのパスワードをリセットできま す。詳細については、忘れた場合のパスワードのリセットを参照してください。

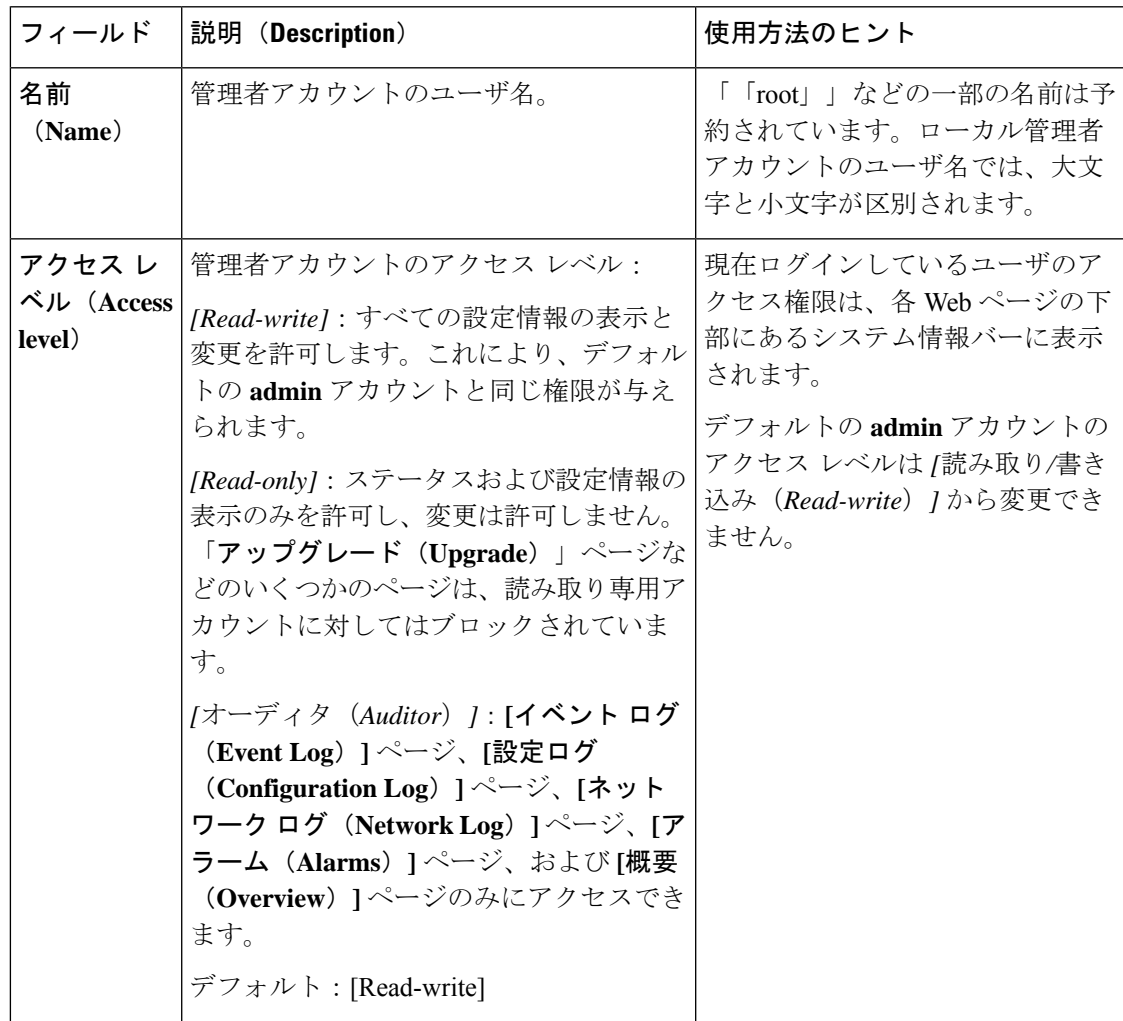

管理者アカウントのフィールド リファレンス

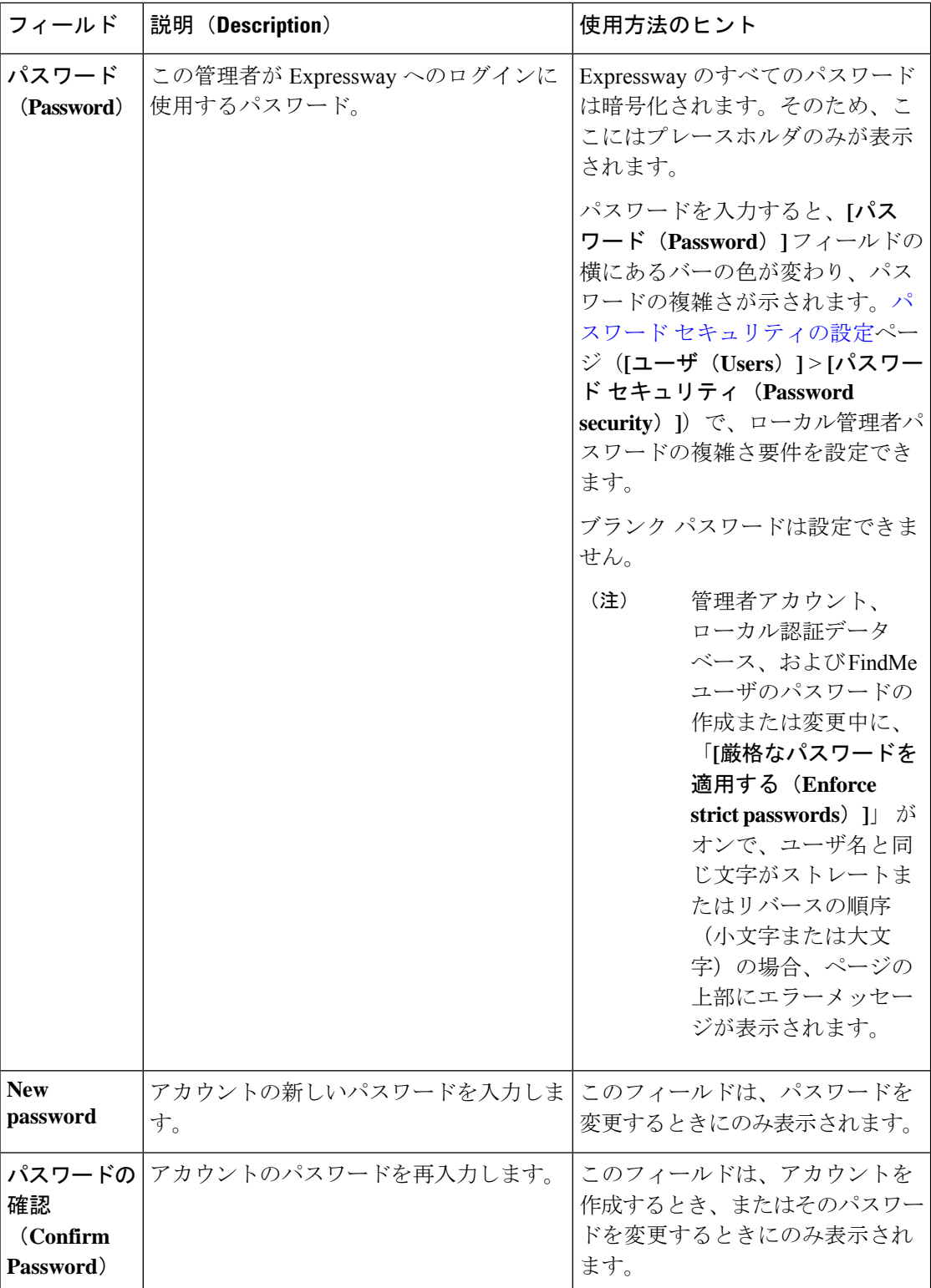

 $\mathbf I$ 

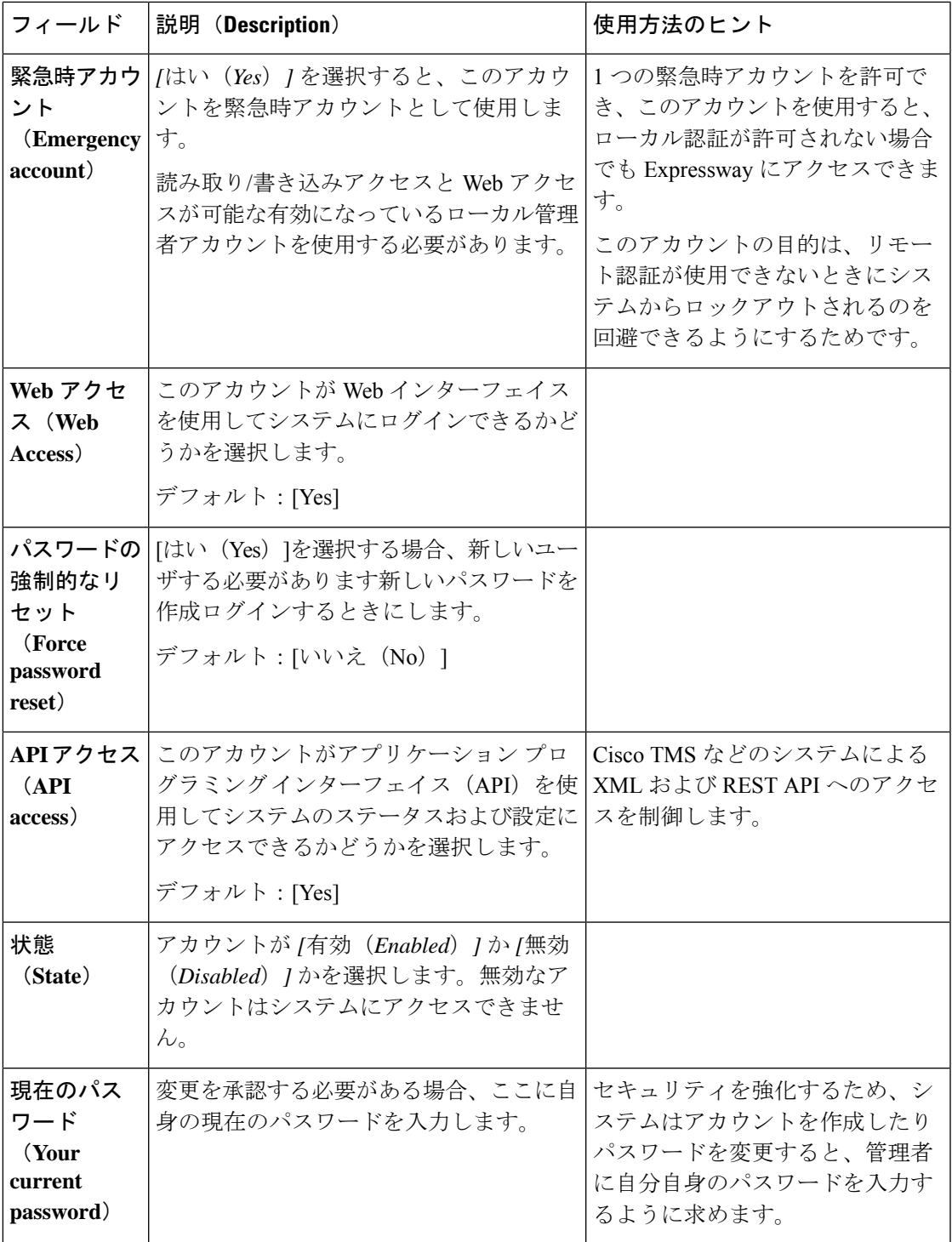

# アクティブな管理者セッションの表示

「アクティブな管理者セッション(**Active administrator sessions**)」ページ(**[**ユーザ(**Users**)**]**> **[**アクティブな管理者セッション(**Active administrator sessions**)**]**)には、この Expressway に 現在ログインしているすべての管理者アカウントのリストが表示されます。

これには、ログイン時刻、セッション タイプ、IP アドレスとポート、および最後にこの Expressway へアクセスした日時などのセッションの詳細が示されます。

必要なセッションを選択して「セッションの終了 (Terminate session)」をクリックすることで、 アクティブな Web セッションを終了できます。

**[**セッション タイム アウト(**Session time out**)**]** 値をゼロに設定している場合は、このページ に多くのセッションが一覧表示されます。これは通常、管理者が Expressway からログアウト せずにブラウザを閉じてセッションを終了した場合に発生します。

# **LDAP** を使用したリモート アカウント認証の設定

管理者アカウント認証のためのリモートディレクトリサービスへの LDAP 接続を設定するに は、「**LDAP** 設定(**LDAP configuration**)」ページ(**[**ユーザ(**Users**)**]** > **[LDAP** 設定 (**LDAP configuration**)**]**)を使用します。

Expresswayは、リモート認証用にMicrosoft Active DirectoryのLDAPインターフェイスをサポー トします。Oktaなどの他のLDAPインターフェイスは、現在サポートされていない構成です。 (注)

設定可能なオプションは次のとおりです。

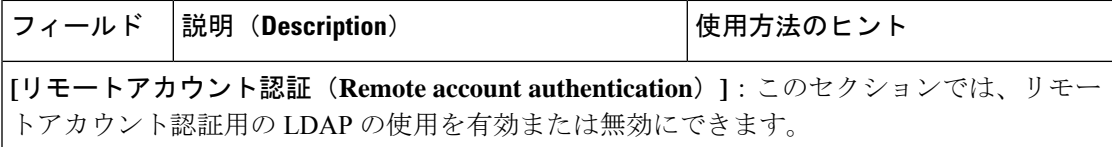

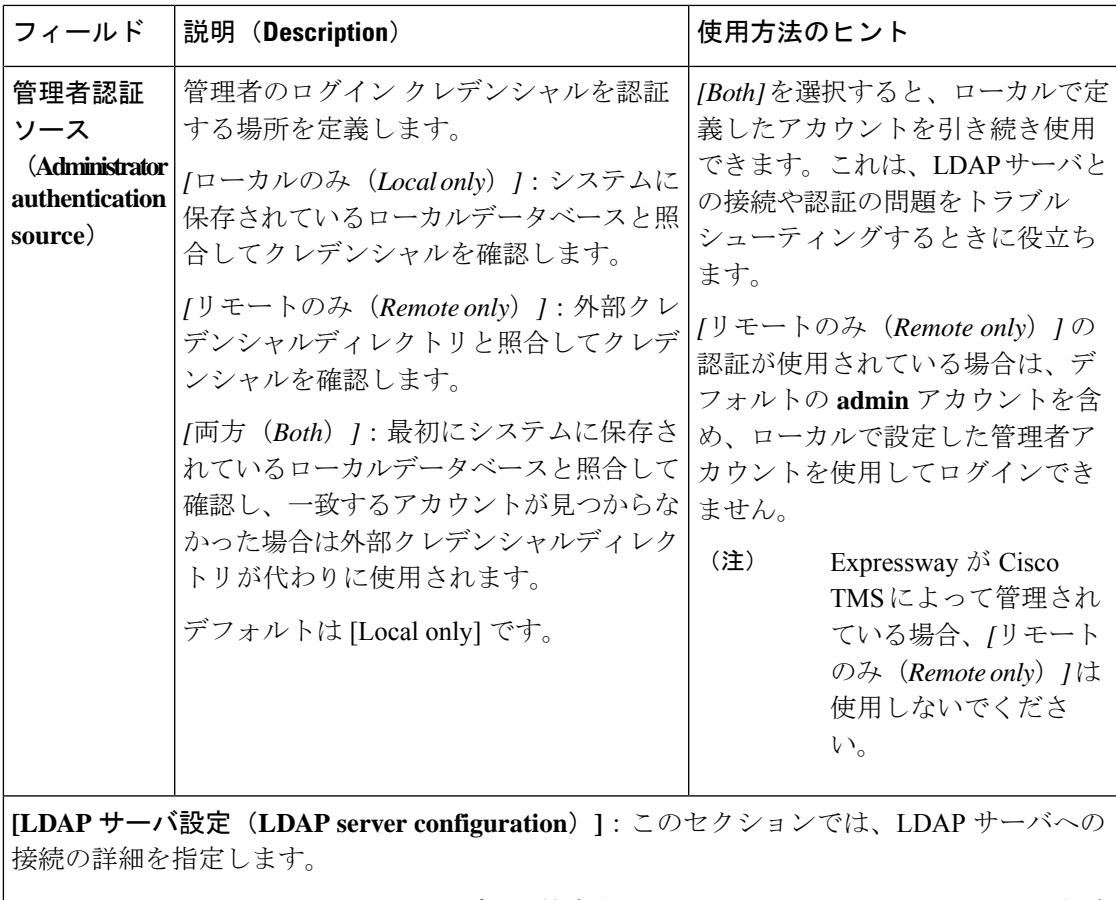

Expressway は、LDAP サーバーでユーザーを検索するために、**distinguishedName** という名前 の属性を検索します。

LDAPサーバーのユーザーレコードに、**distinguishedName**という名前の有効な属 性があることを確認します。 (注)

 $\overline{\phantom{a}}$ 

I

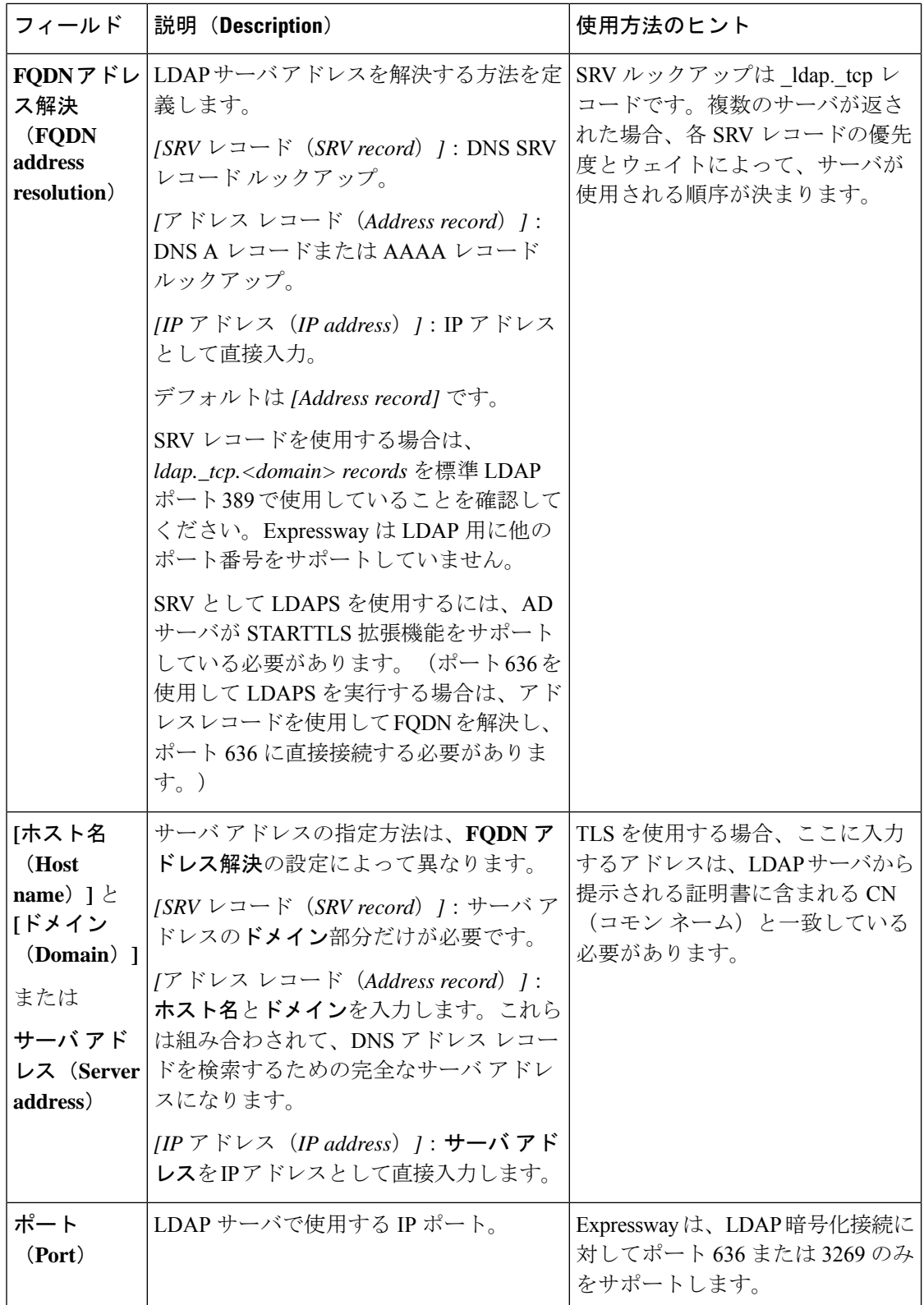

L

I

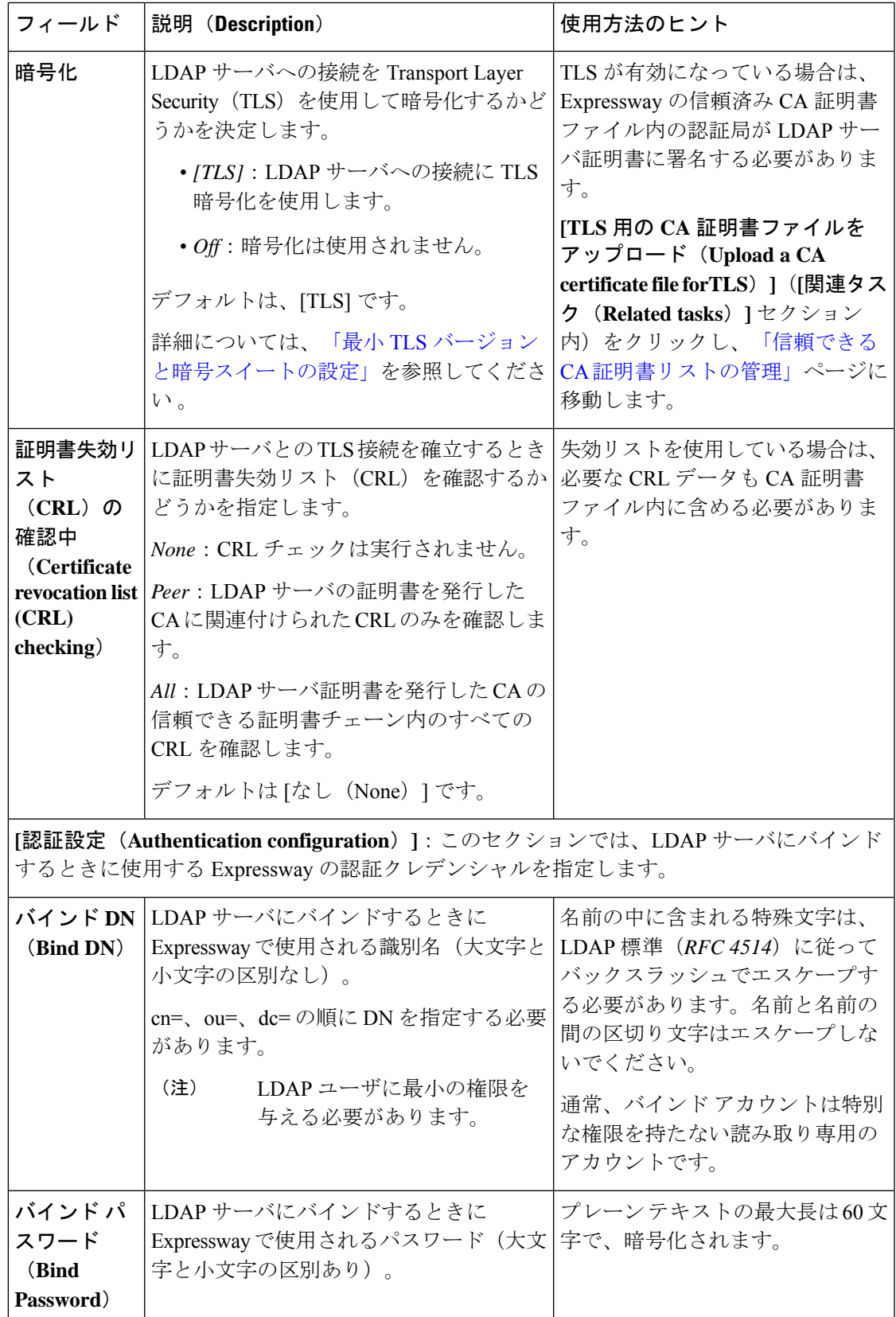

 $\overline{\phantom{a}}$ 

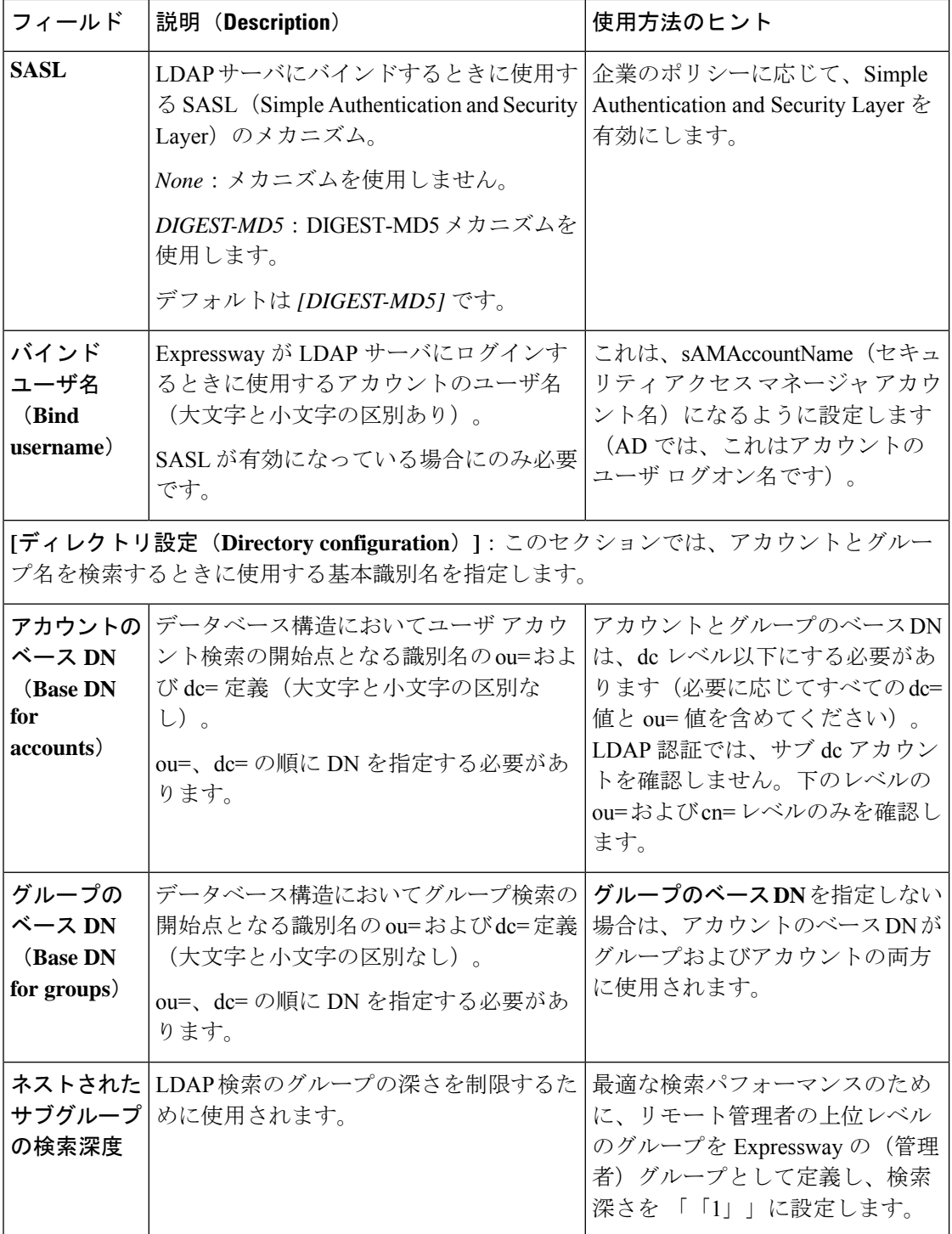

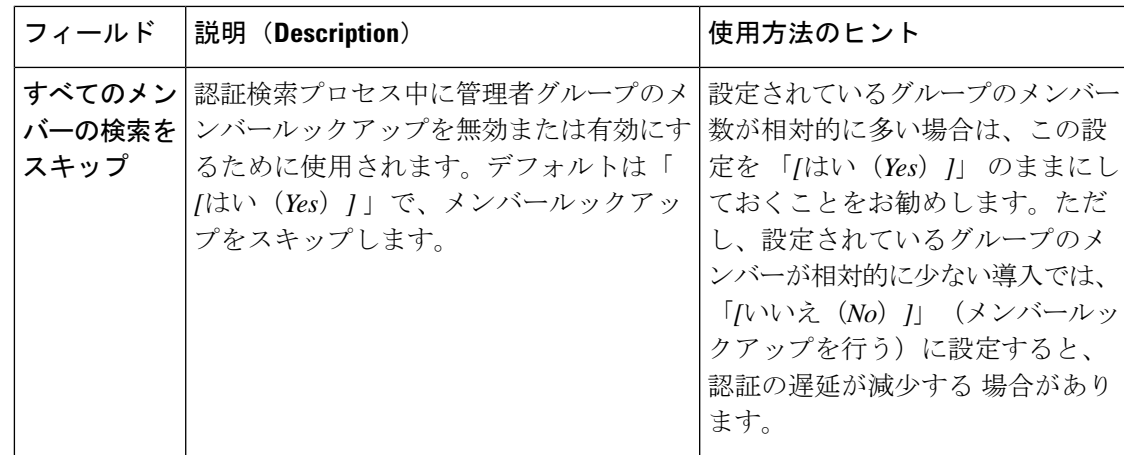

# **LDAP** サーバの接続ステータスの確認

LDAP サーバへの接続のステータスはページの下部に表示されます。

### 状態 = 使用可能

エラー メッセージは表示されません。

### **[State] = [Failed]**

次のエラー メッセージが表示されることがあります。

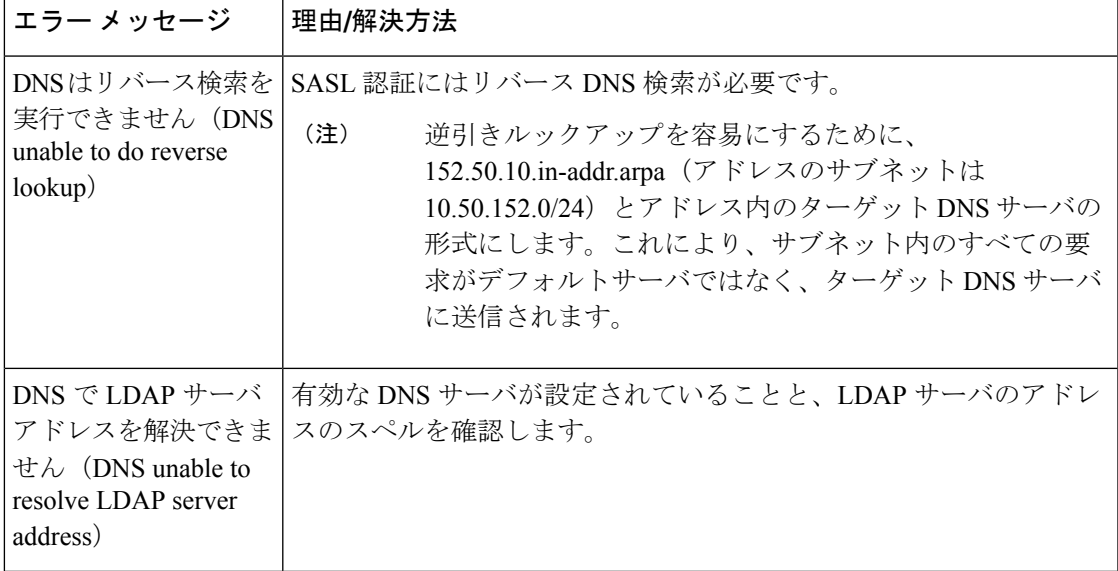

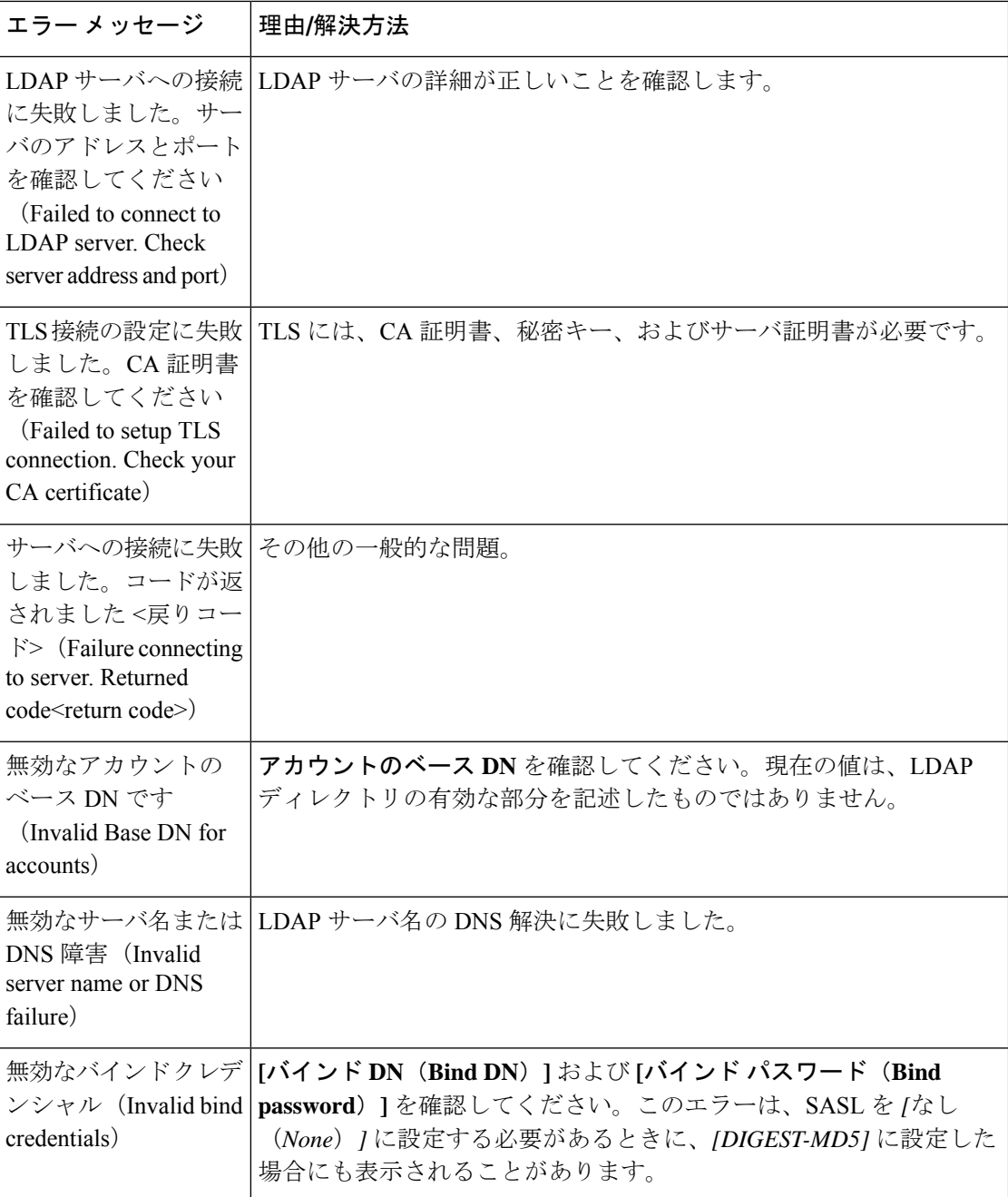

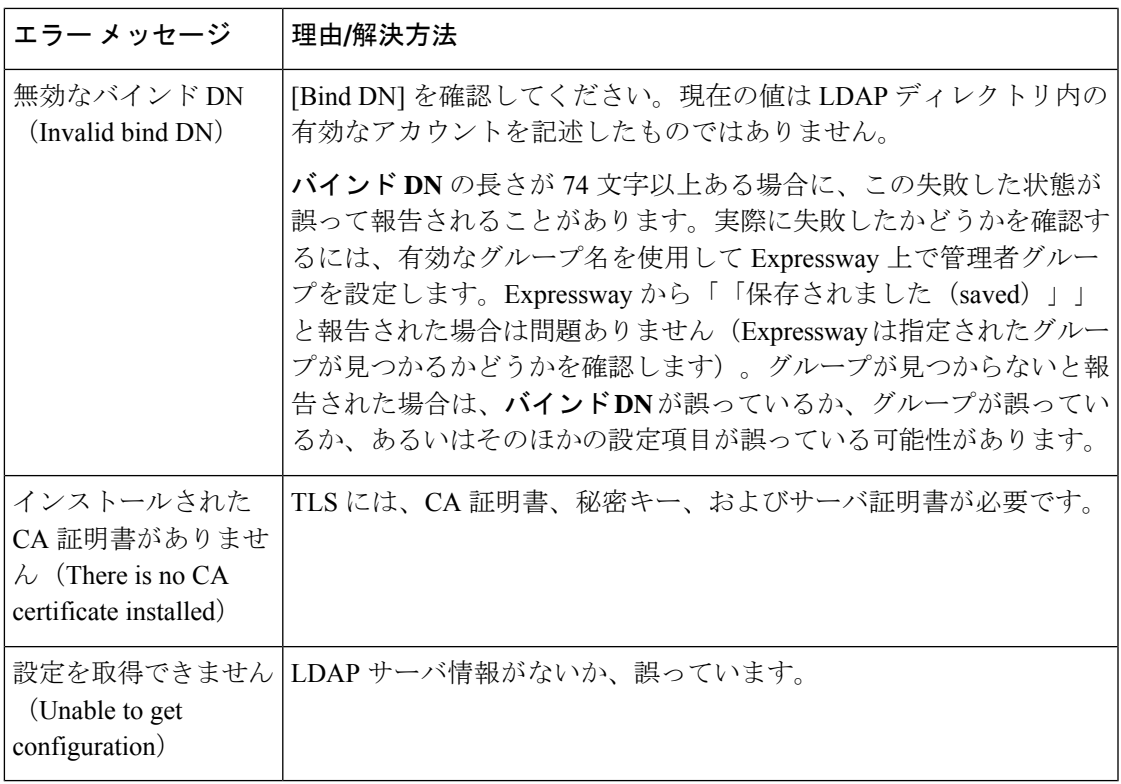

### 管理者グループの設定

「管理者グループ(**Administrator groups**)」ページ(**[**ユーザ(**Users**)**]** > **[**管理者グループ (**Administrator groups**)**]**)には、Expressway で設定したすべての管理者グループのリストが 表示されます。このページでは、グループを作成、編集、削除できます。

管理者グループは、LDAPを使用したリモートアカウント認証の設定が有効になっている場合 にのみ適用されます。

Expressway の Web インターフェイスにログインすると、リモート ディレクトリ サービスと照 合してクレデンシャルが認証され、所属するグループに関連付けられたアクセス権が割り当て られます。管理者アカウントが複数のグループに属している場合は、最も高いレベルの権限が 割り当てられます。

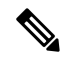

LDAP ユーザーは、グループに CLI アクセスを構成している場合、CLI を使用して Expressway にログインできるようになりました。 (注)

設定可能なオプションは次のとおりです。

I

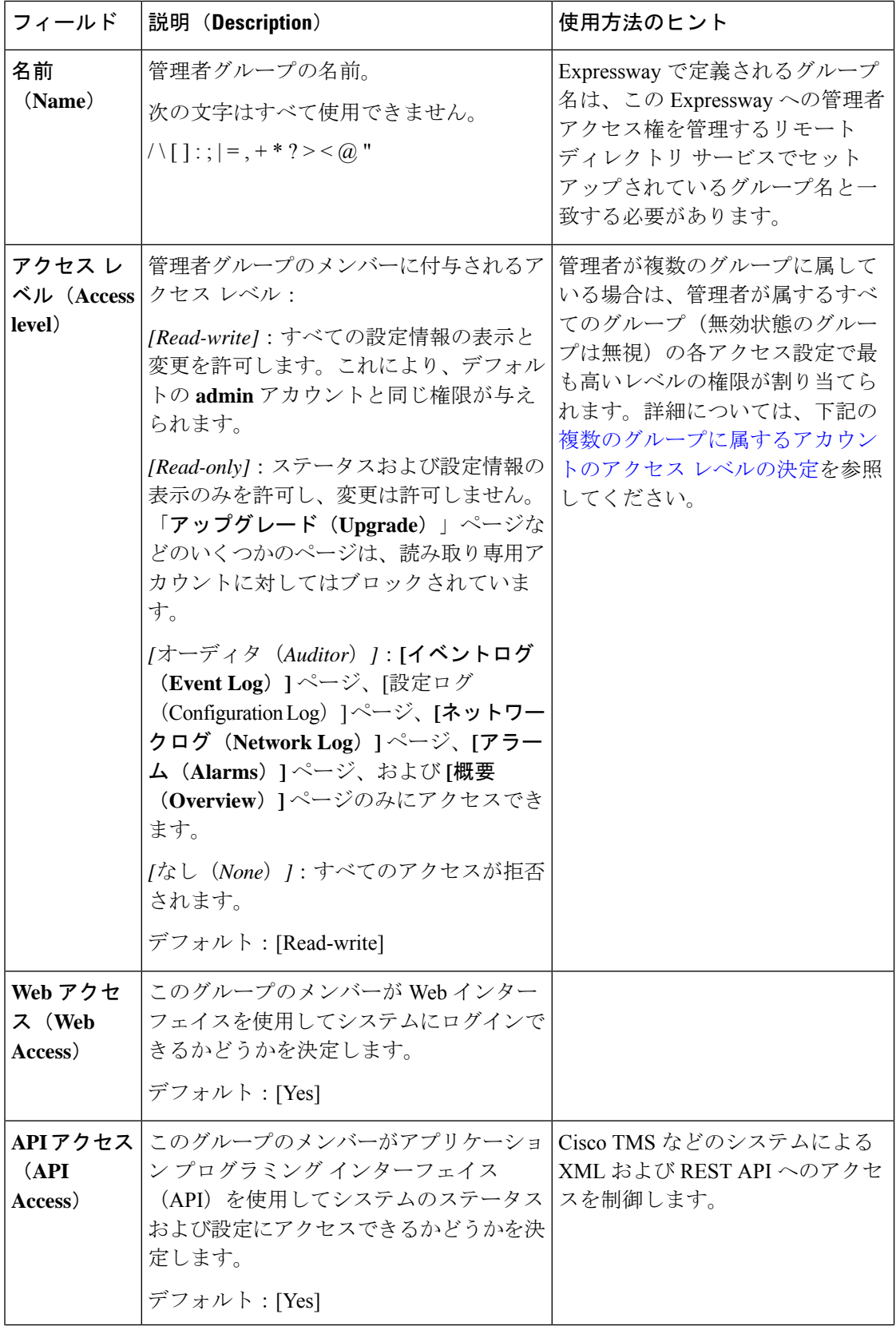

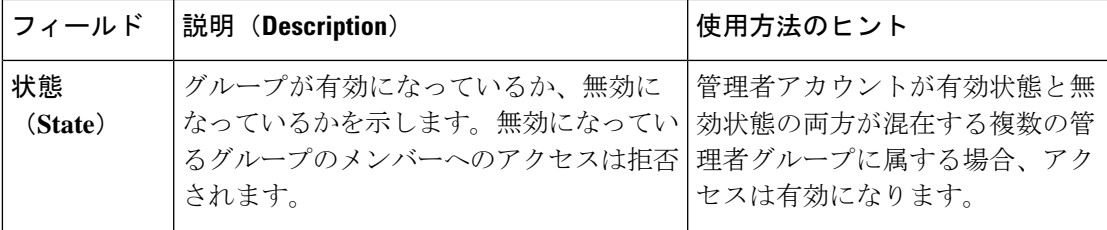

### 複数のグループに属するアカウントのアクセス レベルの決定

管理者がさまざまなアクセス レベルの複数のグループに属する場合、最も高いアクセス レベ ルが付与されます。無効状態のグループは無視されます。

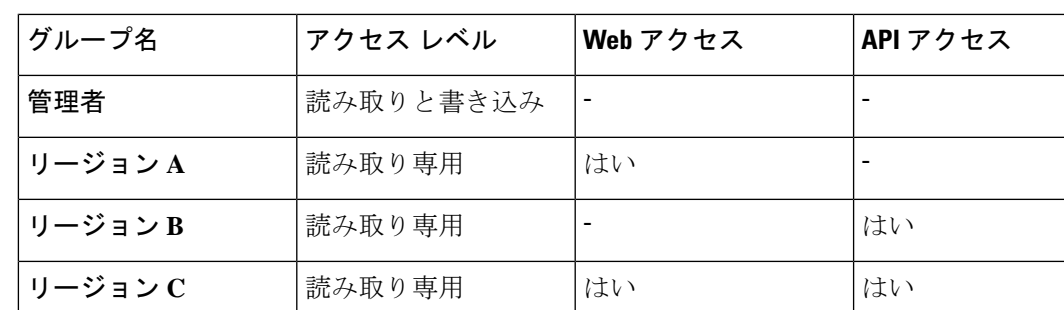

たとえば、以下のグループが設定されているとします。

次の表は、これらのグループの1つ以上に属するアカウントに付与されるアクセス権限の例を 示しています。

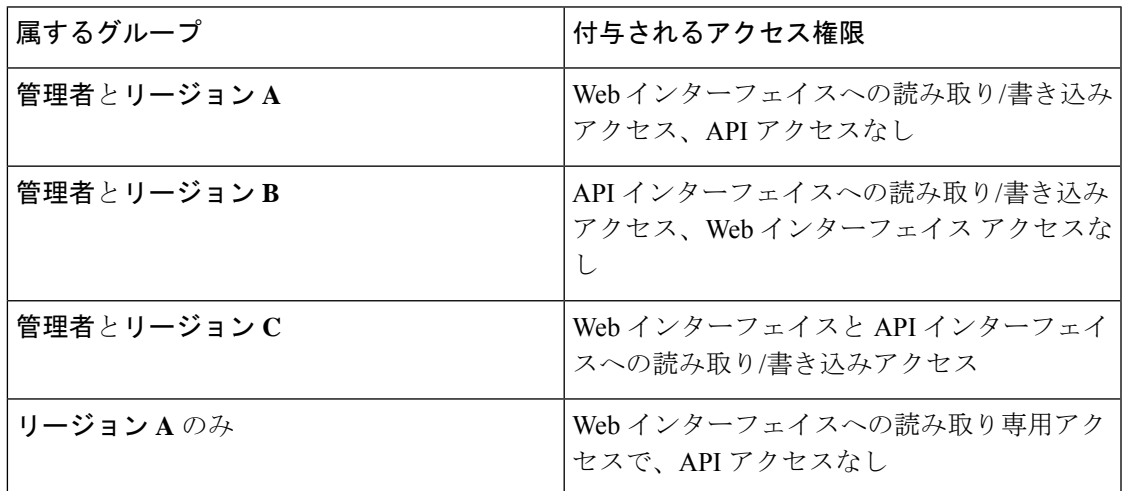

# 忘れた場合のパスワードのリセット

どのアカウント パスワードもリセットすることができます。これを行うには、デフォルトの **admin**アカウントか、または読み取り/書き込みアクセス権があるほかの管理者アカウントとし て Expressway にログインします。これができない場合は、コンソールを使用して **admin** パス ワードまたは **root** パスワードをリセットします。

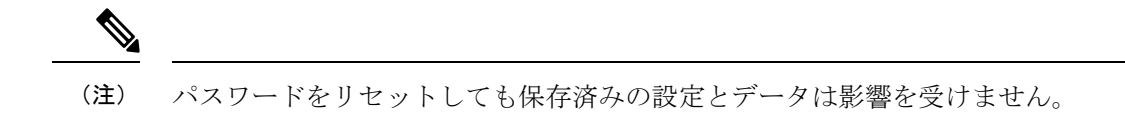

### **Web** インターフェイスによる管理者アカウントのパスワードの変更

デフォルトの管理者アカウントと追加したローカル管理者アカウントのパスワードは変更でき ます。

- ステップ **1 [**ユーザ(**Users**)**]** > **[**管理者アカウント(**Administrator accounts**)**]**に移動します。
- ステップ **2** 関連する管理者アカウントの **[**アクション(**Actions**)**]** で、**[**パスワードの変更(**Change password**)**]** をク リックします。

新しいページが表示され、選択した管理者のパスワードを変更できます。

- ステップ **3** 新しいパスワードを入力し、確認のために再度入力します。
	- また、現在ログインしている管理者アカウントのパスワードも入力し、パスワードの変更を許 可します。 (注)

### シリアル接続によるルートまたは管理者パスワードのリセット

ハードウェア Expressway で **admin** パスワード、または **root** パスワードを次のようにリセット します。

- ステップ **1** シリアル ケーブルを使用して Expressway に PC を接続します。シリアル ポート/コンソール アクセスは、 通常は無効になっていますが、再起動後の 1 分間は常に有効になります。
- ステップ **2** Expressway を再起動します。
- ステップ **3** ユーザ名 **pwrec** を使用して PC からログインします。パスワードは不要です。
- ステップ **4** 管理者アカウント認証ソースが[リモート(Remote)]に設定されている場合は、その設定を[両方(Both)] に変更するオプションが表示されます。これにより、ローカル管理者アカウントがシステムにアクセスで きるようになります。
- ステップ5 変更するアカウント (ルートまたは管理者) を選択します。
- ステップ **6** 新しいパスワードを入力するように求められます。

### 次のタスク

**pwrec** のアカウントは、再起動後に 1 分間だけアクティブになります。その後はパスワードを リセットするためにシステムを再起動する必要があります。

# **vSphere** での **root** パスワードまたは **admin** パスワードのリセット

管理者アカウントまたは **root** アカウントのパスワードを忘れた場合、VM(仮想マシン) Expressway を使用している場合は、次の手順を使用してパスワードをリセットできます。

- ステップ1 [vSphere クライアント(vSphere Client)] を開きます。
- ステップ **2** リンク [コンソールの起動(Launch Console)] をクリックします。
- ステップ **3** Expressway をリブートします。
- ステップ **4** vSphere コンソールで、ユーザー名 **pwrec** を使用してログインします。パスワードは必要ありません。
- ステップ **5** プロンプトが表示されたら、パスワードを変更するアカウント(*root*または管理者アカウントのユーザ名) を選択します。
- ステップ **6** 新しいパスワードを入力するように求められます。

### 次のタスク

**pwrec** のアカウントは、再起動後に 1 分間だけアクティブになります。その後はパスワードを リセットするためにシステムを再度リブートする必要があります。

# **root** アカウントの使用

Expressway は Expressway オペレーティング システムへのログインに使用できる root アカウン トを提供します。このアカウントのユーザー名はroot (すべて小文字)で、プロンプトが表示 されたら任意のパスワードを設定します。**root**アカウントにデフォルトのパスワードが設定さ れている場合は、Web インターフェイスと CLI にアラームが表示されます。

**root**アカウントは機密情報にアクセスできる場合があるため、通常運用では使用しないでくだ さい。また、このアカウントを使用して特定のシステム設定を実行しないでください。代わり に **admin** アカウントを使用します。 (注)

# **root** アカウントのパスワードの変更

ステップ **1** 既存のパスワードを使用し、**root** として Expressway にログインします。デフォルトでは、これを実行でき るのはシリアル接続または SSH の場合のみです。

ステップ **2** コマンド **passwd** を入力します。

新しいパスワードの入力を求められます。

ステップ **3** 新しいパスワードを入力し、プロンプトが表示されたらパスワードを再入力します。

ステップ **4 exit** と入力して root アカウントからログアウトします。

### **SSH** を使用した **root** アカウントへのアクセス

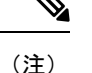

• root アカウントへは、シリアル接続または SSH でのみアクセスできます。

• SSHを使用してログインしているときにSSHアクセスを無効にした場合、現在のセッショ ンはログアウトするまではアクティブですが、その後の SSH アクセスは拒否されます。

SSH を使用して root アカウントへのアクセスを有効または無効にすることができます。

ステップ **1 root** としてシステムにログインします。

ステップ2 次のいずれかのコマンドを入力します。

• rootaccess --ssh on**rootaccess --ssh on**:SSH を使用したアクセスを有効にします。

• **rootaccess --ssh off**:SSH を使用したアクセスを無効にします。

ステップ **3 exit** と入力して root アカウントからログアウトします。

# **Pwrec** アカウントのパスワード設定

X14.0 リリース時点では、コマンド ライン インターフェイスからのみ pwrec アカウントのパス ワードを設定できます。

Ú

パスワードを設定すると、アカウントには常にパスワードが必要になります。現在、パスワー 重要 ドをリセットする方法はありません。

パスワードを設定するには、次の手順を実行します。

- SSH または物理アプライアンスを介して root としてログインします。
- 「pwrec のパスワード」を使用してパスワードを設定します。
- 新しいパスワードを入力したら確認用パスワードを入力するよう求められます。
- 両方のパスワードがメッセージに一致する場合は、「「passwd: password updated successfully」」と表示されます。
	- パスワードがメッセージと一致しない場合は、「Sorry「, passwords don't match」」と いうメッセージが表示されます。

# **SSO** トークンの管理

- このページは、**[OAuth** トークンによる承認(**Authorize by OAuth token**)**]** で設定された標準 OAuth トークンに適用されます。自己記述 OAuth トークン([OAuth トークンによる承認(更 新あり) (Authorize by OAuth token with refresh) ] で設定) には適用されません。 (注)
	- **1.** 現在 **SSO** トークンを保持しているユーザのリストを表示:SSO トークンを保持している ユーザのリストを表示するには、**[**ユーザ(**Users**)**]** > **[SSO** トークンを保持しているユー ザ(**SSOtokenholders**)**]**のリストを表示します。このページは、特定のユーザのシングル サイオンに関連するトラブルシューティングに役立ちます。
	- **2.** すべての所有者からのトークンの削除:このページを使用して、すべての所有者からトー クンを削除することもできます。このオプションはユーザへ中断を余儀なくする可能性が あるため、続行する前にその必要性を確認してください。たとえば、セキュリティの侵害 を認識している、または内部インフラストラクチャやエッジインフラストラクチャをアッ プグレードする場合は必要である可能性があります。

## 特定のユーザのトークン管理

ステップ **1** [任意] 小型のリストを返すようにユーザ名のサブストリングをフィルタリングします。

リスト内に多くのリストがあり、その長いリストが複数ページに及び、それぞれのページに最大200のユー ザ名がある場合にこれが必要なことがあります。

ステップ **2** ユーザ名をクリックすると、そのユーザが所有するトークンの詳細を表示できます。

[ユーザ **<Username>** の *SSO* トークン(*SSO tokens for user*)] ページが表示されます。このページにはその ユーザに発行されたトークンの詳細のリストが表示されます。詳細には、トークンの発行者と有効期限が 含まれています。

ステップ **3** (任意)UCサービスへのアクセスを続行する前にユーザのIDを確認する場合は、**[**これらのトークンの削 除(**Delete these tokens**)**]** をクリックします。

> ユーザのクライアントがこの Expressway-C を介して UC サービスに次回アクセスすると、クライアントは 新しい署名付き要求を使用して IdP にリダイレクトされます。ユーザは Expressway-C に ID をアサートで

きるように IdP で再認証する必要があることがあります。ユーザは、承認された新しいトークンを使用し て発行することができます。

翻訳について

このドキュメントは、米国シスコ発行ドキュメントの参考和訳です。リンク情報につきましては 、日本語版掲載時点で、英語版にアップデートがあり、リンク先のページが移動/変更されている 場合がありますことをご了承ください。あくまでも参考和訳となりますので、正式な内容につい ては米国サイトのドキュメントを参照ください。